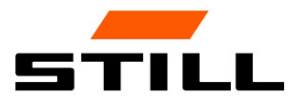

Istruzioni originali

# FleetManager™ 4.x con controllo accesso FMID

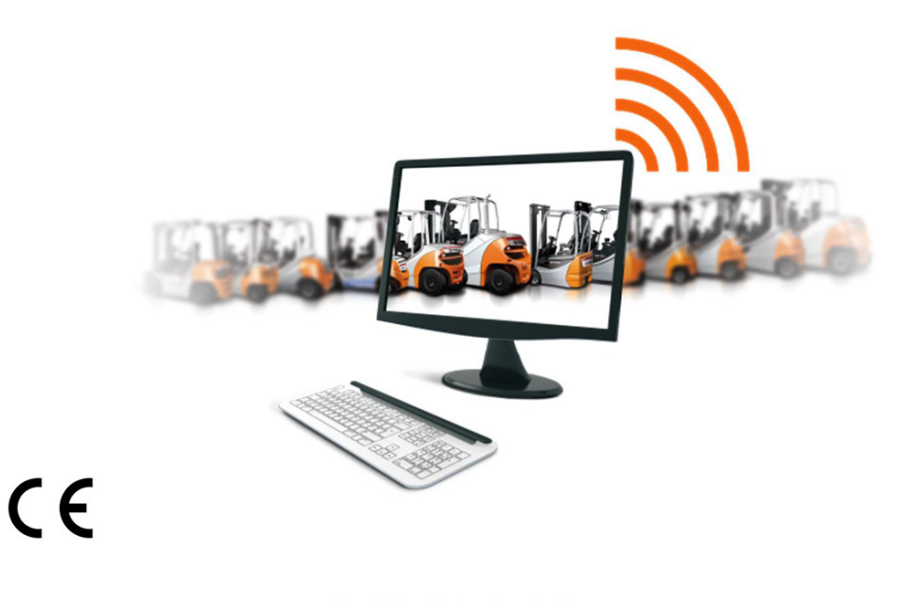

50988011725 IT - 06/2019

first in intralogistics

# Elenco delle abbreviazioni

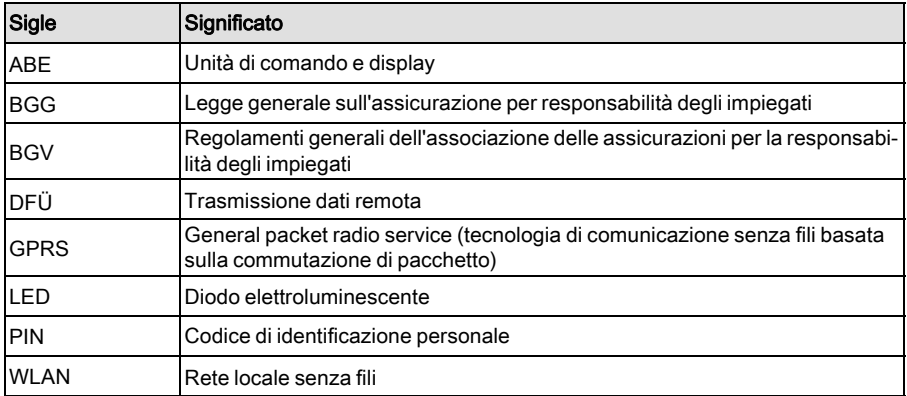

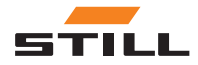

#### [1 Premessa](#page-6-0)

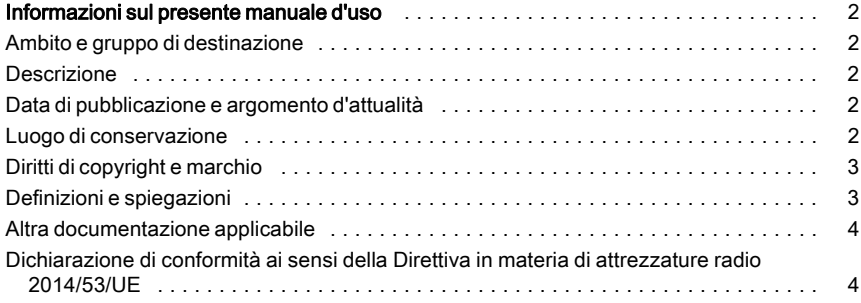

### [2 Sicurezza](#page-10-0)

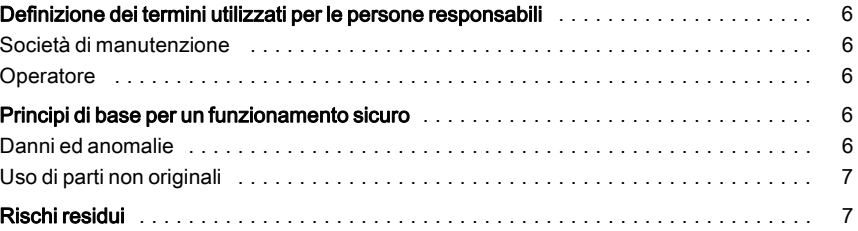

### [3 Descrizione](#page-14-0)

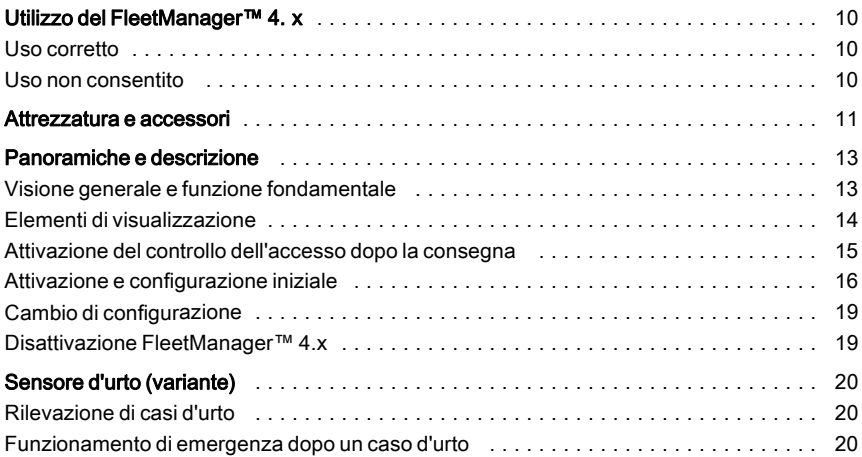

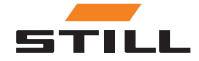

### [4 Funzionamento](#page-26-0)

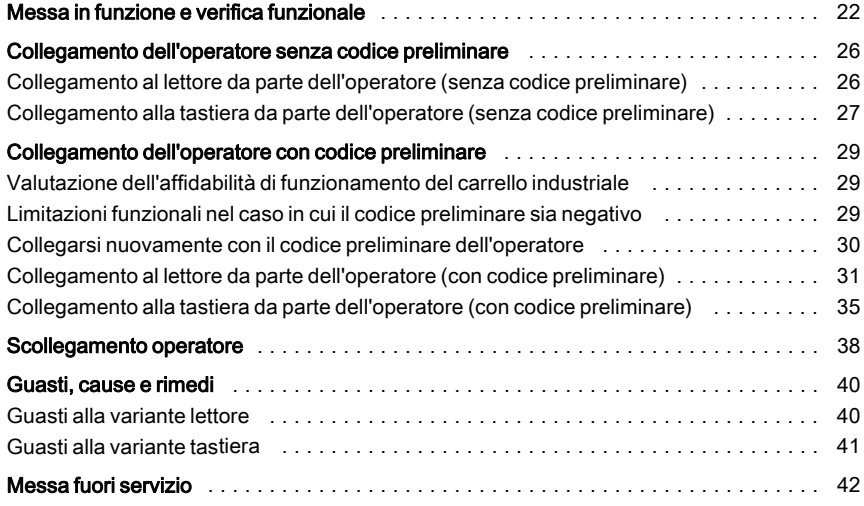

### [5 Dati tecnici](#page-48-0)

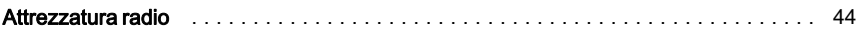

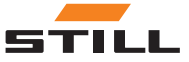

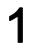

# <span id="page-6-0"></span>Premessa

<span id="page-7-0"></span>Informazioni sul presente manuale d'uso

### Informazioni sul presente manuale d'uso

#### Ambito e gruppo di destinazione

Le presenti istruzioni operative descrivono il controllo di accesso per i carrelli industriali mediante le seguenti varianti di FleetManagerTM 4. x:

- FleetManager $TM$  4.x con lettore e chip transponder
- FleetManager $TM$ 4.x con tastiera

Vengono inoltre descritte le possibili risposte di FleetManagerTM 4. x e del carrello industriale.

Il gruppo di destinazione delle presenti istruzioni operative è quello degli operatori dei

carrelli industriali (conducenti, Fleet Manager, personale di officina).

Queste persone possono attivare il carrello industriale per il funzionamento mediante un'autorizzazione di accesso valida.

Le presenti istruzioni operative non descrivono:

- l'impostazione, la funzione e il funzionamento del software per PC FleetManagerTM 4. x (vedere la descrizione del software per PC FleetManager<sup>™</sup> 4.x)
- i dettagli delle parametrizzazioni possibili
- i dettagli tecnici del controllo di accesso

#### Descrizione

Il dispositivo descritto nelle presenti istruzioni operative è FleetManager<sup>TM</sup> 4. x.

#### Data di pubblicazione e argomento d'attualità

Le presenti istruzioni operative corrispondono alla tecnologia in essere al momento della stampa. Soggette a modifiche di tecnologia e apparecchiature.

Queste istruzioni operative saranno aggiornate non appena vi saranno modifiche. In particolare, ciò è pertinente alle modifiche nella funzione, laddove queste influiscano sul carrello industriale, ma anche a quelle delle versioni software utilizzate.

Grazie per aver letto e rispettato queste istruzioni operative.

Per qualsiasi ulteriore domanda, richiesta di supporto tecnico per il prodotto, suggerimenti di miglioramenti o eventuali errori rilevati, rivolgersi al centro di assistenza tecnica STILL relativo.

Buona guida dal Vostro partner

STILL GmbH Berzeliusstrasse 10 22113 Amburgo Germania

#### Luogo di conservazione

Le presenti istruzioni operative devono essere fornite con il carrello industriale.

Se le presenti istruzioni vengono smarrite, l'operatore deve immediatamente richiederne una copia a STILL.

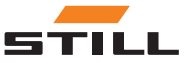

#### <span id="page-8-0"></span>Diritti di copyright e marchio

Le presenti istruzioni operative possono essere in parte o completamente riprodotte,

#### Definizioni e spiegazioni

Queste istruzioni d'uso contengono segni di avvertenza importanti relativi al funzionamento, a cui è necessario prestare particolare attenzione. Tali segni di avvertenza sono PE-RICOLO, AVVERTENZA o ATTENZIONE.

#### **A PERICOLO**

Indica le procedure da seguire scrupolosamente al fine di evitare il rischio di incidenti mortali.

#### A AVVERTIMENTO

Indica le procedure da seguire scrupolosamente al fine di evitare il rischio di infortuni.

#### **A ATTENZIONE**

Indica le procedure da seguire scrupolosamente al fine di evitare il rischio di danni ai materiali e/o la loro distruzione.

tradotte o rese disponibili a terzi solo dietro espresso permesso scritto di STILL GmbH.

Ciascun segno di avvertenza correlato al funzionamento è strutturato nella sequenza seguente:

- Descrizione: natura e sorgente del pericolo, nonché le conseguenze potenziali se ignorato
- Risoluzione: misure atte a evitare il pericolo/regole di divieto

In alcuni casi, vi sono anche altri segni che devono essere osservati oltre ai segni di avvertenza correlati al funzionamento. Sono etichettati NOTA o NOTA AMBIENTALE.

# $\hat{\imath}$  NOTA

Per i dati tecnici che richiedono particolare attenzione.

NOTA SULL'AMBIENTE

Per evitare danni all'ambiente.

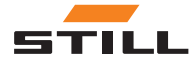

<span id="page-9-0"></span>Informazioni sul presente manuale d'uso

#### Altra documentazione applicabile

Le presenti istruzioni operative sono supplementari.

I cartelli di avvertenza di sicurezza di base e quelli correlati al funzionamento per l'azionamento del veicolo industriale si trovano nelle istruzioni d'uso del veicolo industriale corrispondente.

Altre linee guida elencate nelle presenti istruzioni d'uso si applicano solo in Germania:

• BGG (Linee guida dell'Associazione di commercio tedesca) 925 « Formazione e istru-

#### Dichiarazione di conformità ai sensi della Direttiva in materia di attrezzature radio 2014/53/UE

I produttori dell'attrezzatura radio installata nel carrello industriale dichiarano che tale attrezzatura è conforme alla Direttiva 2014/53/UE. Le dichiarazioni di conformità possono essere visualizzate al seguente indirizzo Internet:

https://www.still.de/eu-declarations.html

zione dei conducenti di veicoli industriali con sedile e piattaforma del conducente »

• BGV D27 (Regolamenti dell'associazione delle assicurazioni per la responsabilità dei datori di lavoro) « Normative sulla prevenzione degli incidenti per i veicoli industriali »

## $\overline{\mathbf{1}}$  NOTA

Attenersi alle disposizioni nazionali del proprio paese.

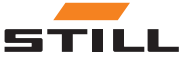

# 2

# <span id="page-10-0"></span>**Sicurezza**

<span id="page-11-0"></span>Definizione dei termini utilizzati per le persone responsabili

## Definizione dei termini utilizzati per le persone responsabili

#### Società di manutenzione

La società di manutenzione è l'entità individuale o legale che utilizza il carrello industriale—e le attrezzature associate—o secondo le istruzioni della quale quest'ultimo viene utilizzato.

Le istruzioni devono essere fornite all'operatore per iscritto.

La società di manutenzione deve istruire l'operatore sui propri doveri e sulle regole di comportamento durante l'utilizzo di FleetMana $aer^{TM}$  4. x.

Accertarsi che

- FleetManager $TM$  4.x venga utilizzato solo per la propria destinazione d'uso e in accordo con le norme di sicurezza riportate nelle presenti istruzioni operative e che
- l'operatore del carrello industriale abbia ricevuto, letto e compreso le presenti istruzioni operative

### **Operatore**

L'operatore di un carrello industriale ad alimentazione e attrezzatura relativa deve essere conforme ai seguenti requisiti per azionare e/o guidare un carrello industriale in Germania:

- L'operatore deve essere idoneo e esperto per questa attività e
- deve dimostrare alla società di appartenenza o al rappresentante di quest'ultima la propria capacità a guidare e gestire carichi.

L'età minima richiesta dell'operatore e/o del conducente dipende dal modello del carrello industriale.

Il contratto che consente la guida di un carrello industriale deve essere fornito all'operatore per iscritto.

# $\lceil \, \bm{i} \, \rceil$  nota

Attenersi alle disposizioni nazionali del proprio paese.

In Germania, questi requisiti sono regolati da BGV D27 (Normative di assicurazione per responsabilità degli impiegati), §7 « normative sulla prevenzione degli incidenti per i carrelli industriali ».

Gli operatori sono di conseguenza esperti e qualificati se la « formazione e le istruzioni dei conducenti dei carrelli industriali con il sedile del conducente e la piattaforma del sedile di guida, sono stati eseguiti in conformità al BGG 925 » (Linee guida dell'Associazione di commercio tedesca).

## Principi di base per un funzionamento sicuro

#### Danni ed anomalie

L'operatore deve riferire immediatamente in caso di qualunque anomalia o danno nel Fleet-ManagerTM 4.x al personale responsabile.

L'attrezzatura non funzionale o non sicura per l'uso su strada non deve essere utilizzata se non correttamente riparata.

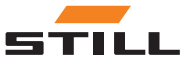

#### <span id="page-12-0"></span>Uso di parti non originali

Le parti originali e gli accessori sono progettati specificatamente per FleetManager<sup>TM</sup> 4.

x. Si prega di notare che i componenti e gli accessori forniti da altri produttori non sono stati collaudati e omologati da STILL.

#### A PERICOLO

#### Rischio di incidenti a causa dell'utilizzo di parti non originali.

Le parti non originali possono avere un effetto negativo sulle caratteristiche di progetto del carrello industriale, riducendo così la sicurezza di guida attiva e/o passiva.

Prima del montaggio, ottenere l'approvazione dal costruttore e, se necessario, dagli enti normativi pertinenti.

Il costruttore declina qualsiasi responsabilità per danni causati dall'uso di parti e accessori non originali senza la preventiva approvazione scritta.

### Rischi residui

A causa delle varie possibilità di parametrizzazione dei carrelli industriali e FleetManagerTM 4. x, anche le risposte di FleetManager $^{TM}$ 4. x e del carrello industriale possono variare.

Risposte definite dipendono anche dalla guida carrello e dall'impostazione dei carrelli industriali corrispondenti.

FleetManager $TM$  4.x rimane un dispositivo per il controllo dell'accesso e non può mai essere

un sostituto della corretta messa fuori servizio del carrello industriale.

Il conducente non deve fidarsi esclusivamente delle risposte di FleetManager<sup>™</sup> 4. x durante il funzionamento. Il conducente ha sempre la responsabilità del funzionamento sicuro.

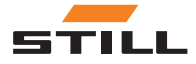

Rischi residui

# 3

# <span id="page-14-0"></span>**Descrizione**

## <span id="page-15-0"></span>Utilizzo del FleetManager™ 4. x

#### Uso corretto

FleetManagerTM 4.x è utilizzato per controllare l'accesso ai carrelli industriali.

Un conducente può avere accesso a un carrello industriale mediante un chip transponder (variante lettore) o inserendo un codice PIN (variante tastiera). Il codice PIN può contenere 5 o 8 cifre.

Il Fleet Manager utilizza il software per PC FleetManagerTM 4. x per assegnare i chip transponder o i codici PIN ai carrelli industriali (configurazione). È possibile regolare l'autorizzazione di accesso, se necessario.

Dopo la configurazione, solo i conducenti con un apposito chip transponder o codice PIN possono sbloccare il carrello industriale

#### Uso non consentito

La società utilizzatrice o l'operatore, e non il costruttore, sono responsabili di eventuali pericoli causati da un uso improprio.

assegnato e bloccarlo nuovamente per evitare che venga utilizzato da parte di persone non autorizzate.

Oltre a controllare l'accesso, FleetMana- $\arctan{TM}$  4.x svolge le sequenti funzioni:

- Registrazione dei dati di funzionamento
- Rilevamento di casi d'urto (se dotato di un sensore d'urto)
- Modifica temporanea delle proprietà del carrello industriale

I dati vengono analizzati dal Fleet Manager o dal personale di officina su un computer a parte servendosi di una trasmissione dati remota e del software per PC FleetManagerTM 4. x.

# ∣ ∦∐NOTA

Attenersi alla seguente definizione delle persone responsabili: « società utilizzatrice » <sup>e</sup> « operatore ».

L'impiego per scopi diversi da quelli descritti nel presente manuale d'uso è vietato.

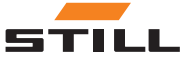

# <span id="page-16-0"></span>Attrezzatura e accessori

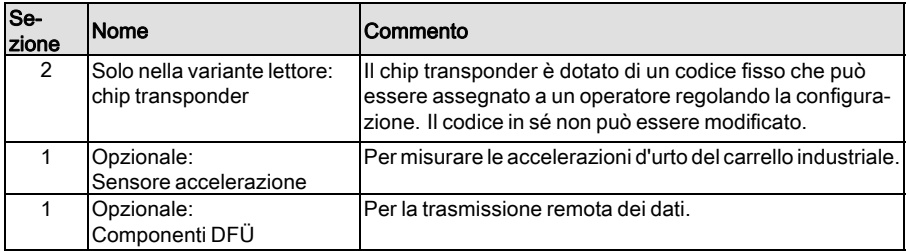

 $\triangleright$ 

 $\triangleright$ 

#### Immagine chip transponder

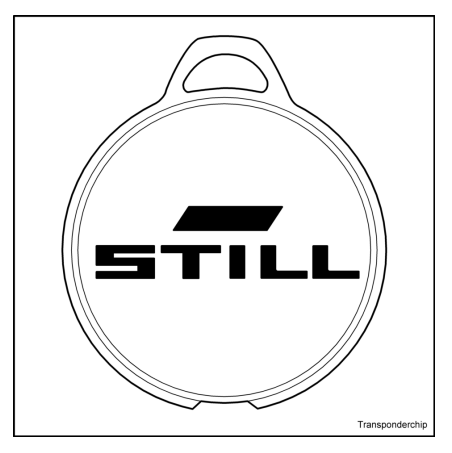

Immagine variante lettore

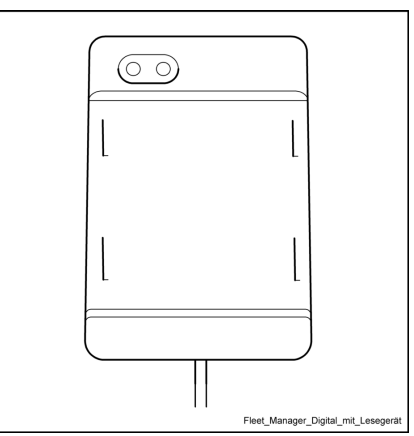

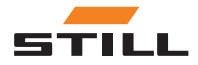

Attrezzatura e accessori

#### Immagine variante tastiera

 $\triangleright$  $\circ$ 3 2 1  $\widehat{5}$  $6\phantom{.}6$ 4 ි 9 Ő (ESC) Fleet\_Manager\_Digital\_mit\_Tastenfeld

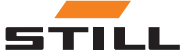

#### <span id="page-18-0"></span>Visione generale e funzione fondamentale

#### Variante lettore

Il FleetManager<sup>TM</sup> 4.x (variante lettore) consiste in un alloggiamento (4) con un lettore integrato(3).

Un LED (1) verde e un LED (2) rosso vengono utilizzati come elementi di visualizzazione.

Le risposte indicate dai due LED appaiono anche nella forma di testo sullo schermo del display del carrello industriale e nell'unità di comando (ABE). Un trasduttore di segnale può emettere inoltre segnali acustici corrispondenti.

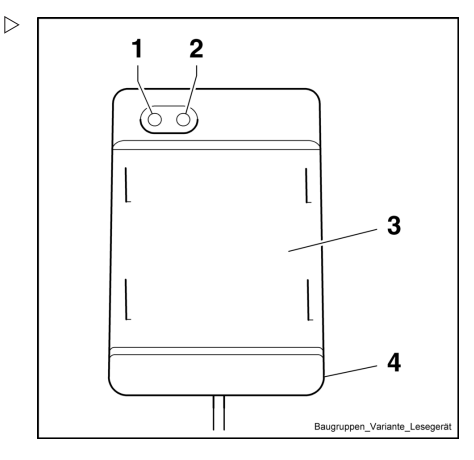

- 1 LED verde<br>2 LED rosso
- LED rosso
- 3 Lettore
- 4 Alloggiamento

#### Variante tastiera

Il FleetManager<sup>TM</sup> 4.x (variante tastiera) consiste in un alloggiamento (4) con una tastiera (3).

Un LED (1) verde e un LED (2) rosso vengono utilizzati come elementi di visualizzazione.

Le risposte indicate dai due LED appaiono anche nella forma di testo sullo schermo del display del gruppo ABE del carrello industriale. Un trasduttore di segnale può emettere inoltre segnali acustici corrispondenti.

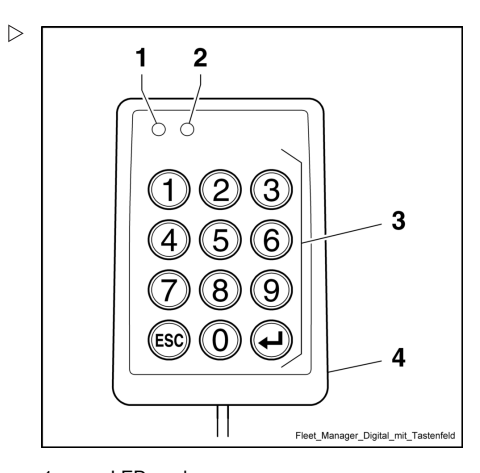

- 1 LED verde<br>2 LED rosso
- LED rosso
- 3 Tastiera
- 4 Alloggiamento

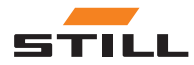

Panoramiche e descrizione

#### <span id="page-19-0"></span>Elementi di visualizzazione

#### Indicatori LED

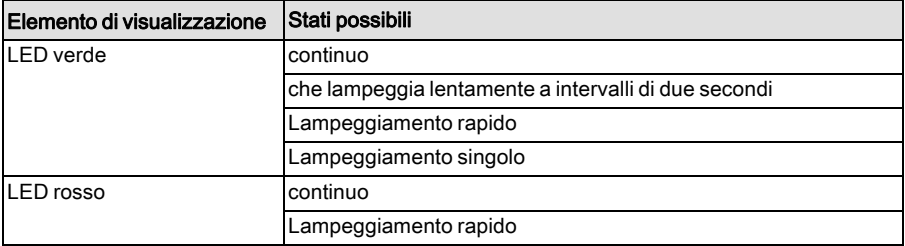

#### Indicatori segnali acustici

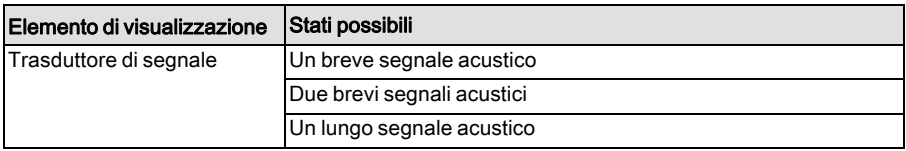

#### Testo del messaggio ABE

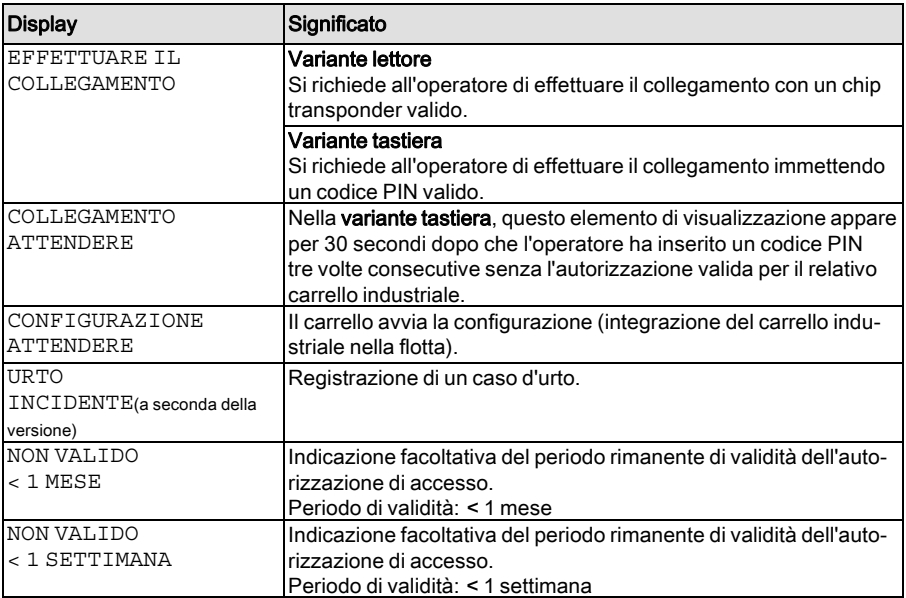

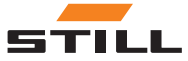

<span id="page-20-0"></span>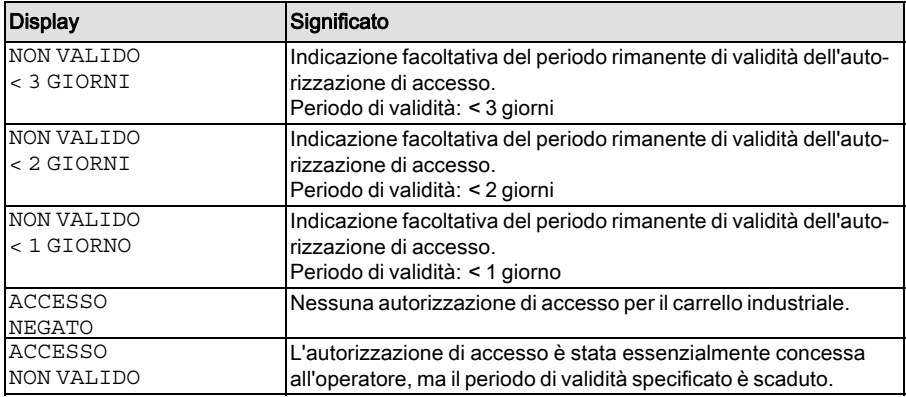

#### Attivazione del controllo dell'accesso dopo la consegna

#### A ATTENZIONE

Pericoli associati all'uso del carrello da parte di persone non autorizzate

FleetManager $TM$  4.x deve essere messo in funzione dopo la consegna del carrello alla società utilizzatrice, in modo tale che solo le persone autorizzate dalla società utilizzatrice abbiano accesso al carrello.

- Mettere in funzione FleetManager<sup>TM</sup> 4.x subito dopo la consegna.
- Rendere il carrello disponibile esclusivamente alle persone autorizzate dalla società utilizzatrice.
- Se FleetManager $TM$  4.x non viene messo in funzione subito dopo la consegna, convertire il carrello a un diverso controllo dell'accesso. Contattare il centro di assistenza autorizzato in merito a tale argomento.

Il sistema di gestione della flotta montato nel carrello fornisce una protezione efficace contro gli accessi non autorizzati. Il sistema può essere attivato solo presso la sede del cliente, poiché utilizza dati essenziali del cliente. Ciò significa che il carrello non è protetto contro l'accesso non autorizzato al momento della consegna.

Pertanto, per garantirne la protezione, il sistema di gestione della flotta nel carrello deve essere messo in funzione subito dopo

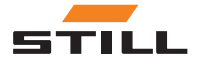

<span id="page-21-0"></span>la consegna. Se questo non fosse possibile, la società utilizzatrice deve accertarsi che il carrello sia reso disponibile esclusivamente alle persone autorizzate. Se si è deciso di non utilizzare il sistema di gestione della flotta, la società utilizzatrice si assume anche la responsabilità di garantire che il carrello sia dotato di altre forme di controllo dell'accesso.

Nello stato di consegna, gli elementi di visualizzazione rispondono in base alla tabella sottostante dopo che il carrello industriale è stato acceso:

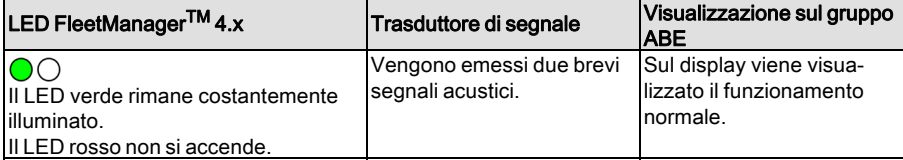

#### Attivazione e configurazione iniziale

Il Fleet Manager utilizza il software per PC FleetManagerTM 4. x per assegnare i chip transponder o i codici PIN ai carrelli industriali (configurazione). È possibile regolare l'autorizzazione di accesso, se necessario.

Se viene fornito questo chip transponder o codice PIN a un conducente, questi viene dotato di autorizzazione di accesso per il carrello industriale.

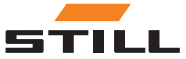

Il Fleet Manager può inoltre specificare nella configurazione se l'operatore deve premere il pulsante di conferma (+) dopo l'immissione di un codice PIN nella variante tastiera.

Dopo la creazione della configurazione, Fleet Manager deve inviare il file di configurazione al carrello, in modo che le autorizzazioni di accesso siano attivate sul carrello. Questa operazione avviene mediante trasmissione senza fili o tramite rete radio mobile o Bluetooth, a seconda dell'attrezzatura del veicolo.

#### Codici preliminari (opzionale)

Il Fleet Manager può inoltre specificare nella configurazione se l'operatore deve inserire un codice preliminare quando effettua il collegamento.

L'inserimento di questo codice preliminare consente all'operatore di accedere allo stato del carrello industriale.

Vengono definiti i seguenti stati:

- Carrello industriale OK.
- Carrello industriale predisposto per il funzionamento, ma con presenza di anomalie.
- Carrello industriale non predisposto per il funzionamento.

Il codice preliminare viene immesso dopo il collegamento corrente. Il codice preliminare viene inserito in diversi modi a seconda della variante di FleetManager<sup>TM</sup> 4. x:

- Variante lettore: rimuovere per un breve tempo il transponder dopo aver effettuato il collegamento e tenerlo nuovamente davanti al lettore alla sequenza flash LED richiesta (vedere la tabella sottostante).
- Variante tastiera: inserire il codice PIN (e quindi premere il pulsante di conferma, se necessario) e premere il pulsante addizionale come descritto nella tabella sottostante.

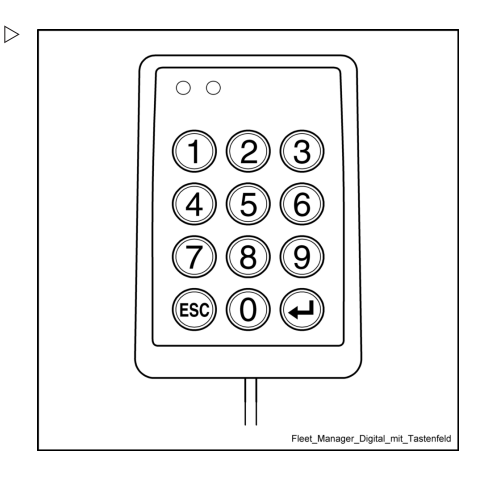

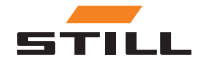

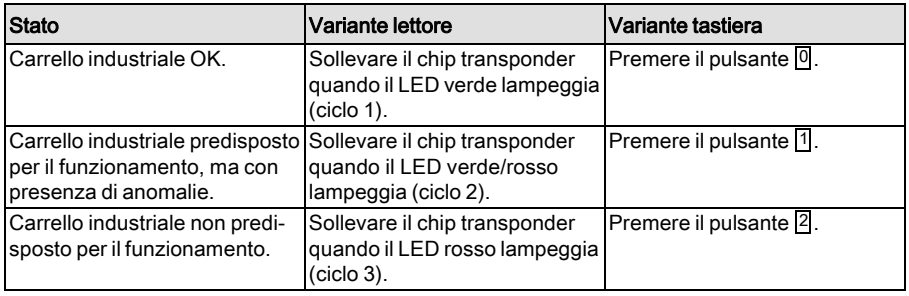

# $\boxed{\mathbf{i}}$  nota

La variante tastiera ignora tutti i pulsanti ec $c$ etto i pulsanti $\boxed{0}$ ,  $\boxed{1}$  e $\boxed{2}$  durante l'immissione del codice preliminare.

#### Attivazione (abilitazione principale)

Il carrello industriale viene attivato inizialmente dall'abilitazione principale. Tale abilitazione viene utilizzata per fornire conferma che il carrello industriale configurato appartiene effettivamente alla flotta del cliente.

# $\boxed{\mathbf{i}}$  NOTA

A differenza della configurazione iniziale, l'abilitazione principale non deve essere ripetuta se vengono apportate modifiche aggiunte alla configurazione.

Quando si utilizza la variante lettore, il Fleet Manager deve tenere uno speciale chip transponder principale davanti al lettore.

Quando si utilizza la variante tastiera, il Fleet Manager deve immettere uno speciale codice PIN principale.

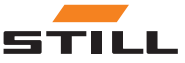

#### <span id="page-24-0"></span>Cambio di configurazione

I dati di configurazione possono essere inviati a FleetManager<sup>TM</sup> 4.x sulla rete radio mobile in qualsiasi momento (anche durante il funzionamento del carrello industriale) e memorizzati lì. Tuttavia, i nuovi dati di configurazione non vengono applicati (attivati) finché l'operatore non si è scollegato.

#### Disattivazione FleetManager™ 4.x

FleetManagerTM 4.x può essere disattivato modificando i parametri nella diagnostica di manutenzione. Tale operazione è necessaria

per azionare il carrello industriale senza una valida autorizzazione di accesso per gli interventi di manutenzione.

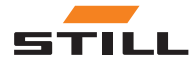

<span id="page-25-0"></span>Sensore d'urto (variante)

### Sensore d'urto (variante)

#### Rilevazione di casi d'urto

#### Definizione di un caso d'urto

È necessario installare un sensore di accelerazione per registrare i dati dei casi d'urto (ad esempio in una collisione).

Utilizzando questi dati, può essere ricostruita l'identità dell'operatore collegato al carrello industriale al momento dell'urto.

Il sensore di accelerazione misura le accelerazioni d'urto (vibrazioni) del carrello industriale che vengono poi confrontate con i valori limite predefiniti e quindi salvate.

#### Funzionamento di emergenza dopo un caso d'urto

Le limitazioni funzionali del carrello industriale dopo un caso d'urto dipendono dal carrello industriale e dalla sua parametrizzazione.

Dopo un caso d'urto (ad esempio dopo una collisione), l'operatore responsabile al momento del caso d'urto deve parcheggiare il carrello industriale in condizioni di sicurezza.

- Portare il carrello industriale nell'area di parcheggio designata e azionare il freno di stazionamento.
- Spegnere il carrello industriale utilizzando l'interruttore a chiave.

Viene registrato un incidente se l'accelerazione d'urto misurata in qualsiasi momento supera la soglia di attivazione predefinita.

#### Lettura e trasmissione dei dati dei casi d'urto

I dati dei casi d'urto possono essere letti durante il processo di trasmissione dati ciclico regolare o tramite una trasmissione immediata. Il Fleet Manager può quindi valutare i dati di accelerazione d'urto mediante il software per PC FleetManager $^{TM}$ 4. x.

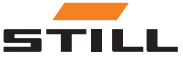

4

# <span id="page-26-0"></span>Funzionamento

## <span id="page-27-0"></span>Messa in funzione e verifica funzionale

#### Configurazione iniziale da parte di Fleet Manager

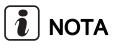

È possibile regolare la configurazione in qualsiasi momento sulla rete radio mobile, ad esempio per mezzo della trasmissione senza fili con il software per PC FleetManager $^{TM}$ 4.x, mentre il carrello industriale è acceso. La configurazione è prima attivata sul carrello industriale quando le istruzioni contenute nella tabella seguente sono state completate nella loro totalità.

La seguente tabella descrive la configurazione iniziale per entrambe le varianti di Fleet-Manager $TM$ 4. x (lettore e tastiera).

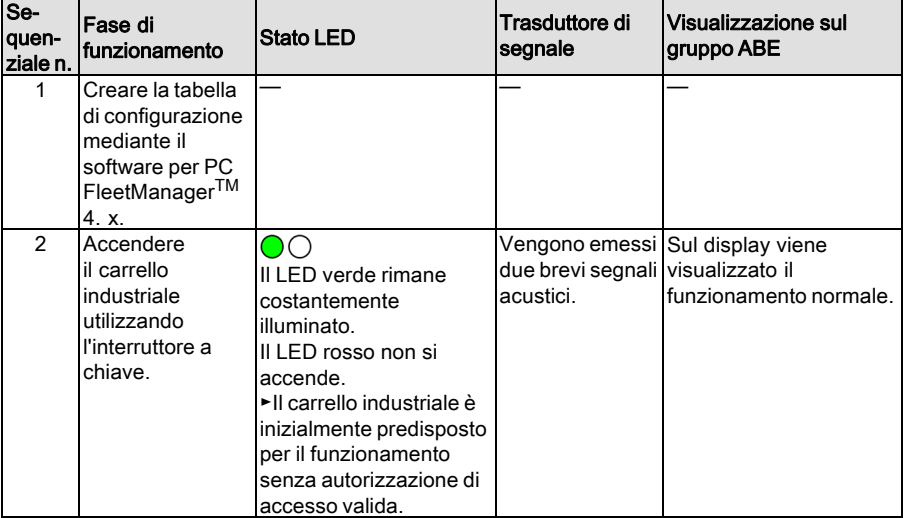

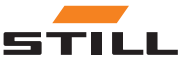

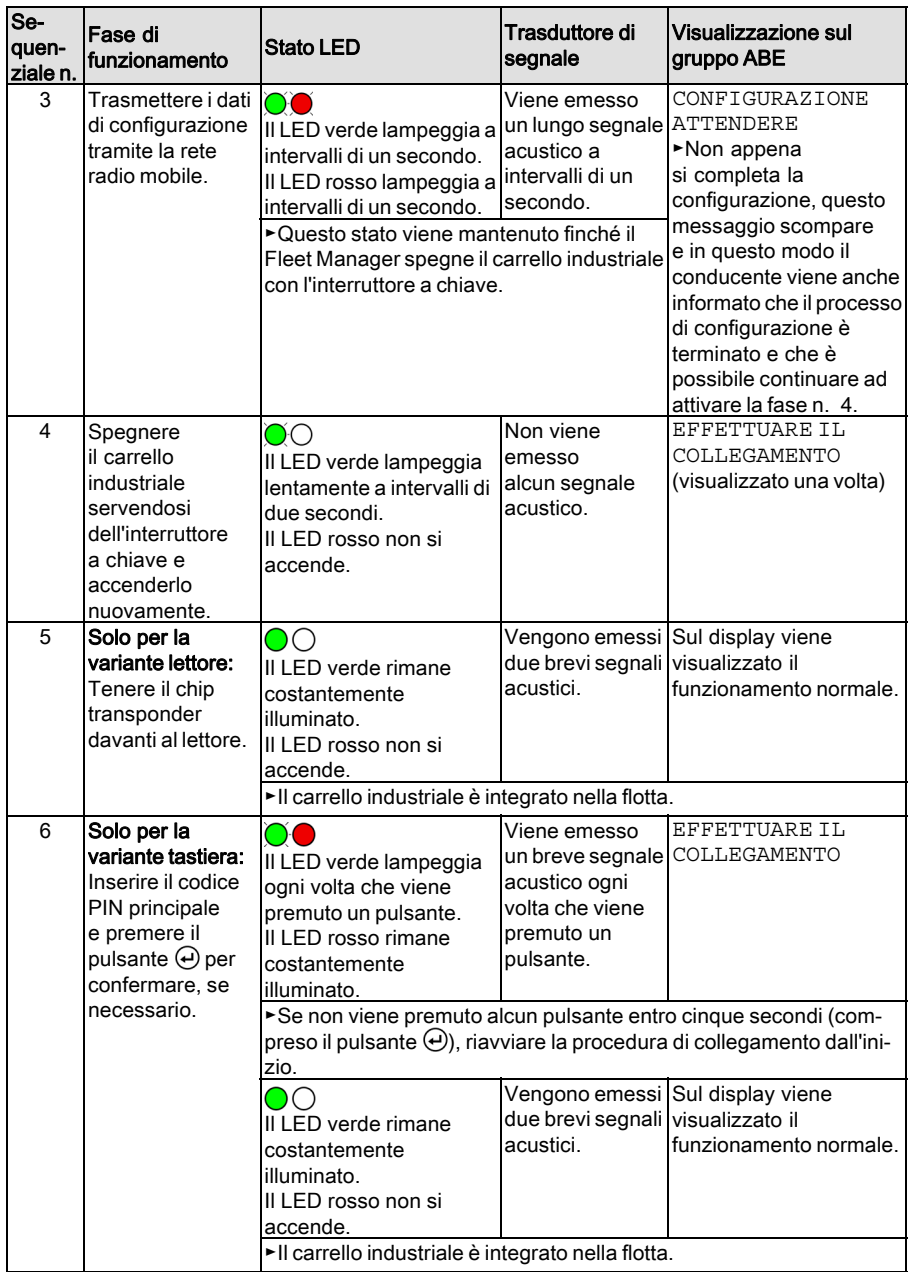

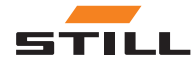

#### Modifiche alla configurazione da parte del Fleet Manager

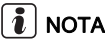

Fleet Manager può inviare i dati di configurazione in qualsiasi momento (anche durante il funzionamento del carrello industriale) sulla rete radio mobile al carrello industriale, in cui possono essere memorizzati. Tuttavia, i nuovi dati di configurazione non vengono applicati (attivati) finché l'operatore non si è scollegato.

Se un operatore è ancora collegato durante la configurazione, vengono visualizzati i seguenti elementi di visualizzazione:

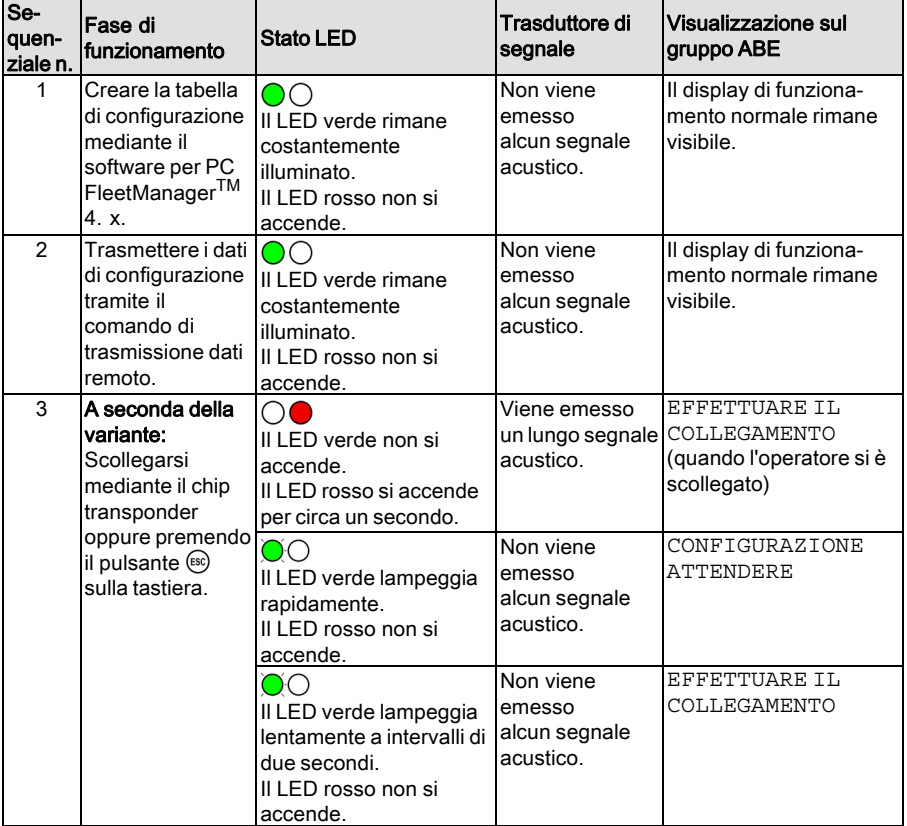

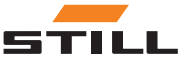

# $\lceil \boldsymbol{i} \rceil$  nota

Se Fleet Manager esegue la configurazione mentre il carrello industriale è in funzione ma nessun operatore è collegato, sul display <sup>e</sup> sull'unità di comando viene visualizzato il messaggio CONFIGURAZIONE ATTEN-DERE. L'operatore può collegarsi secondo la normale procedura una volta completato il processo di configurazione.

#### Prove funzionali

Se un carrello industriale viene configurato per la prima volta dopo la consegna e viene attivato grazie all'abilitazione principale, è possibile metterlo in funzione solo con l'autorizzazione di accesso valida.

In caso di guasti, i LED rossi e verdi rispondono di conseguenza e viene emesso un segnale acustico (vedere il capitolo intitolato "Anomalie, cause e rimedi"). Inoltre, nel display ABE appaiono gli indicatori corrispondenti. Il carrello industriale rimane bloccato e non può essere azionato.

Non è necessaria un'ulteriore verifica manuale delle funzioni da parte dell'operatore.

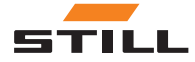

<span id="page-31-0"></span>Collegamento dell'operatore senza codice preliminare

## Collegamento dell'operatore senza codice preliminare

## Collegamento al lettore da parte dell'operatore (senza codice preliminare)

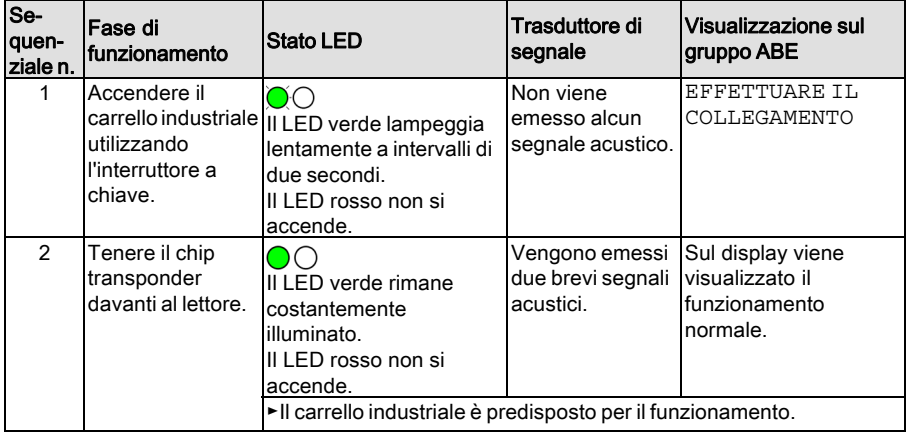

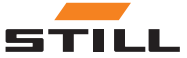

#### <span id="page-32-0"></span>Collegamento alla tastiera da parte dell'operatore (senza codice preliminare)

# $\left| \boldsymbol{\hat{i}} \right|$  nota

Il Fleet Manager può inoltre specificare nella configurazione iniziale <sup>o</sup> nelle modifiche aggiunte <sup>a</sup> una configurazione, se l'operatore deve premere il pulsante  $\Theta$  per confermare l'immissione di un codice PIN.

Collegamento dell'operatore senza la conferma di accesso tramite il pulsante $\Theta$ :

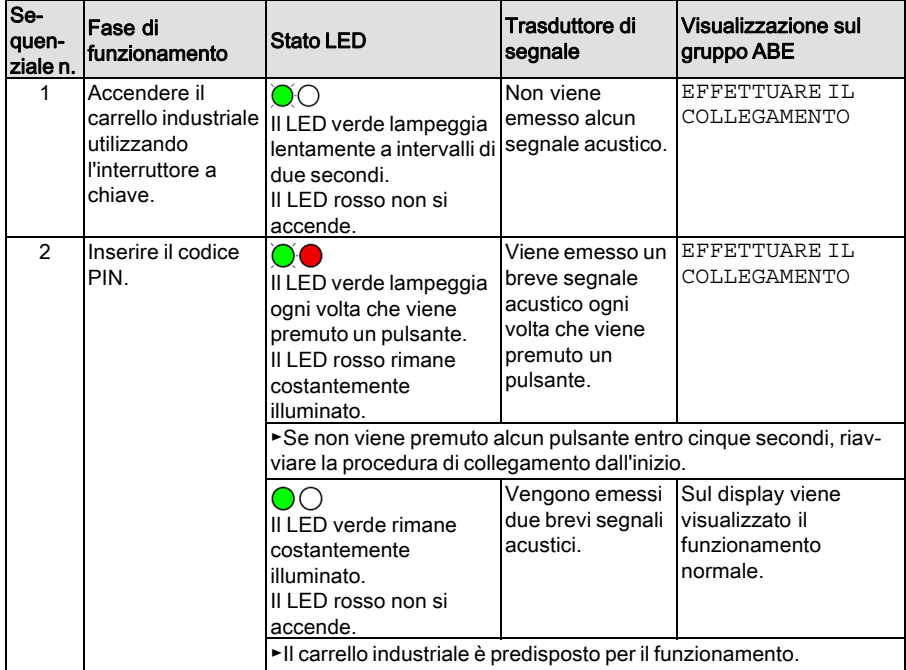

Collegamento dell'operatore con la conferma di accesso tramite il pulsante $\Theta$ :

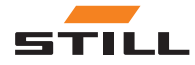

Collegamento dell'operatore senza codice preliminare

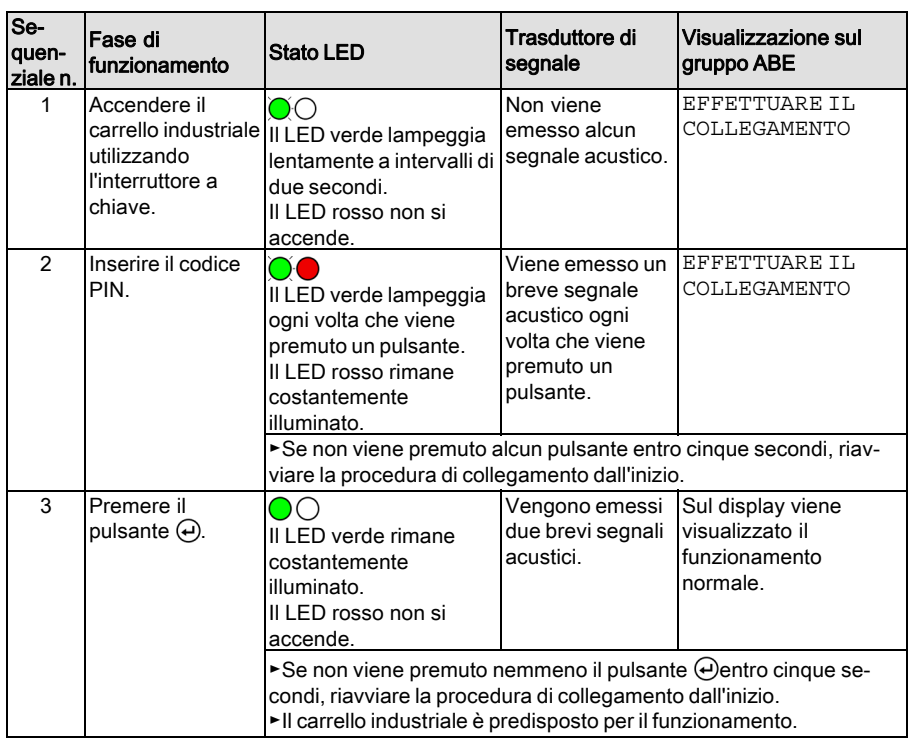

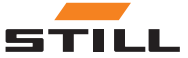

# <span id="page-34-0"></span>Collegamento dell'operatore con codice preliminare

#### Valutazione dell'affidabilità di funzionamento del carrello industriale

Inserendo il codice preliminare, l'operatore può valutare lo stato del carrello industriale.

Vengono definiti i seguenti stati:

- Carrello industriale OK
- Carrello industriale predisposto per il funzionamento, ma con presenza di anomalie
- Carrello industriale non predisposto per il funzionamento

L'operatore inserisce il codice preliminare dopo essersi collegato al carrello industriale. Dopo essersi collegato, ma prima che il codice preliminare sia stato inserito, le funzioni idrauliche vengono attivate completamente ma le funzioni di guida sono limitate. In questo modo, l'operatore può valutare l'affidabilità di funzionamento.

#### Limitazioni funzionali nel caso in cui il codice preliminare sia negativo

Se una procedura preliminare riporta che il « carrello industriale non è predisposto per il funzionamento », è possibile limitare le funzioni di guida e le funzioni idrauliche. Fleet Manager determina le limitazioni quando si effettua la configurazione utilizzando il software per PC  $^{TM}$ 4.x.

Le limitazioni permangono anche se il carrello industriale viene acceso e spento. È possibile resettarle solo utilizzando mezzi di accesso o un codice PIN con l'autorizzazione corrispondente. Fintanto che le limitazioni sono attive, non possono essere eseguite ulteriori procedure preliminari.

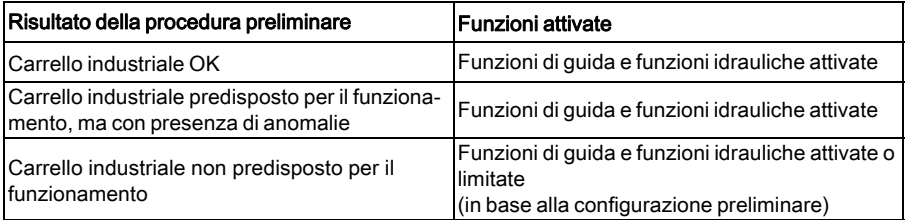

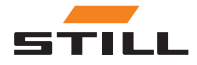

<span id="page-35-0"></span>Collegamento dell'operatore con codice preliminare

Se le funzioni di guida e le funzioni idrauliche sono limitate dopo la procedura preliminare, il lettore nel carrello industriale mostra i seguenti segnali LED:

Il LED verde rimane costantemente illuminato. Il LED rosso lampeggia 4 volte al secondo.

#### Collegarsi nuovamente con il codice preliminare dell'operatore

Quando si effettua la configurazione utilizzando il software per PC TM 4.x, Fleet Manager determina se un operatore deve immettere un altro codice preliminare quando si collega nuovamente.

Sono disponibili due opzioni:

- 1 Procedura preliminare al cambio del conducente
- 2 Procedura preliminare 1 volta al giorno

 $\left|\mathbf{\cdot}\right|$  NOTA

Se in quel lasso di tempo non vi è stata alcuna variazione di operatore, deve essere immesso nuovamente un codice preliminare 12 ore dopo l'ultima procedura preliminare.

#### Option: « Procedura preliminare al cambio del conducente »

Quando un operatore si scollega dopo la procedura preliminare, lo stesso operatore può ricollegarsi senza eseguire una nuova procedura preliminare. Ciò vale anche se nel frattempo il carrello industriale è stato spento e riacceso.

Una nuova procedura preliminare è necessaria solo quando avviene una sostituzione dell'operatore.

#### Opzione « Procedura preliminare 1 volta al giorno »

Quando un operatore si scollega dopo la procedura preliminare, lo stesso operatore deve eseguire una nuova procedura preliminare se è cambiato il giorno tra l'ultimo collega-

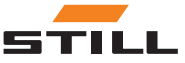

<span id="page-36-0"></span>mento e il nuovo collegamento. Qualsiasi operatore autorizzato può quindi collegarsi in qualsiasi momento senza una procedura preliminare fino alla fine del giorno corrente. Una nuova procedura preliminare è necessaria solo quando avviene una sostituzione dell'operatore.

#### Collegamento al lettore da parte dell'operatore (con codice preliminare)

Per collegarsi al carrello industriale, l'operatore deve tenere un chip transponder valido davanti al lettore. Una volta completata la procedura di collegamento, si avvia la procedura preliminare. Tramite segnali LED diversi, il lettore indica gli stati del carrello industriale disponibili per la selezione. L'operatore seleziona il codice preliminare dello stato del carrello industriale tenendo nuovamente il chip transponder davanti al lettore. La procedura preliminare è ora completata.

Un operatore può scollegarsi esclusivamente tramite lo stesso chip transponder usato per il collegamento. Non appena un altro chip transponder viene tenuto davanti al lettore, la procedura preliminare viene interrotta. Il nuovo codice PIN deve essere inserito una seconda volta.

#### Timeout durante la procedura preliminare

Se l'operatore tiene il chip transponder davanti al lettore per più di 30 secondi dopo il collegamento, il processo di collegamento viene annullato. Il nuovo codice PIN deve essere inserito una seconda volta.

Se l'operatore non esegue la procedura preliminare entro cinque minuti dal collegamento, il processo viene annullato. Il nuovo codice PIN deve essere inserito una seconda volta.

#### Esecuzione della procedura preliminare

Il dispositivo funziona attraverso i cicli descritti nelle seguenti tabelle uno dopo l'altro

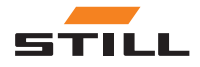

Collegamento dell'operatore con codice preliminare

finché l'operatore tiene il chip transponder davanti al lettore durante la sequenza flash LED richiesta. Per selezionare il ciclo 2, ad esempio, l'operatore deve prima consentire ciclo 1 di essere eseguito senza alcun intervento dell'utente.

#### Stato "Carrello OK (ciclo 1)"

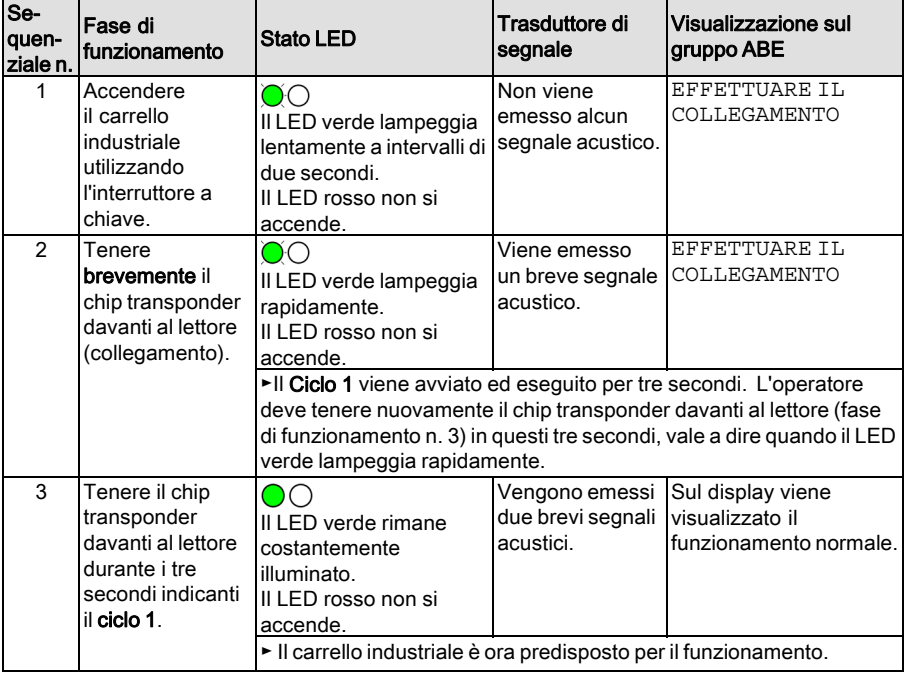

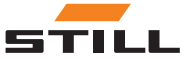

#### Stato "Carrello industriale predisposto per il funzionamento, ma con presenza di anomalie (ciclo 2)"

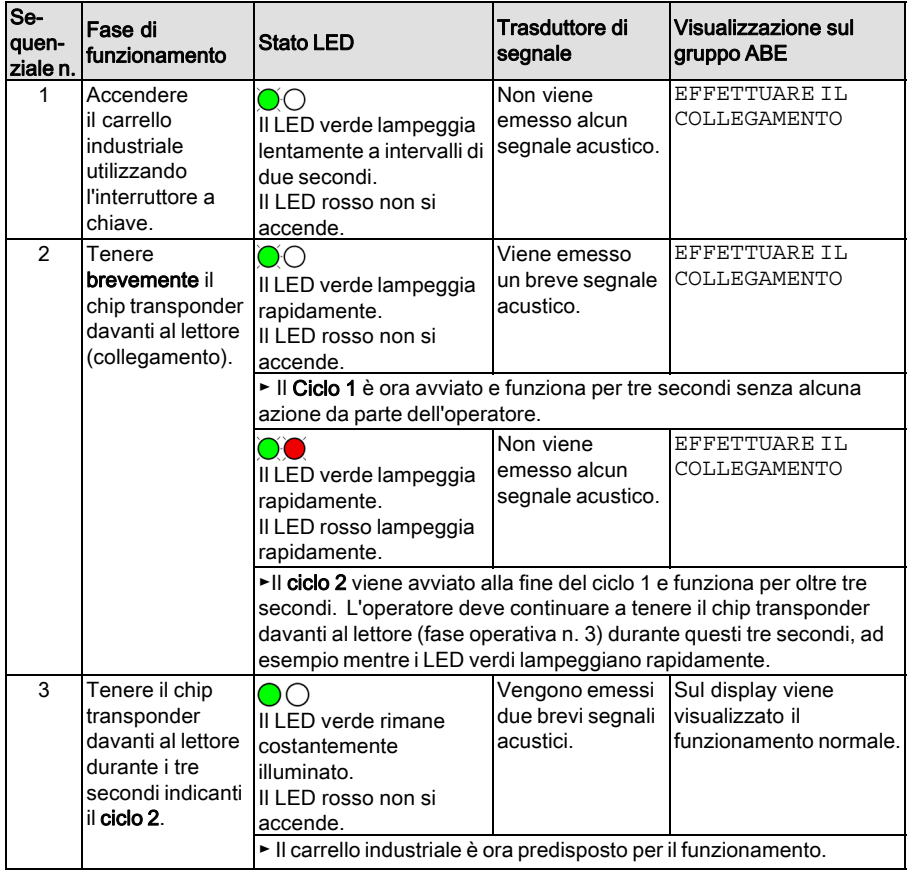

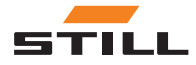

Collegamento dell'operatore con codice preliminare

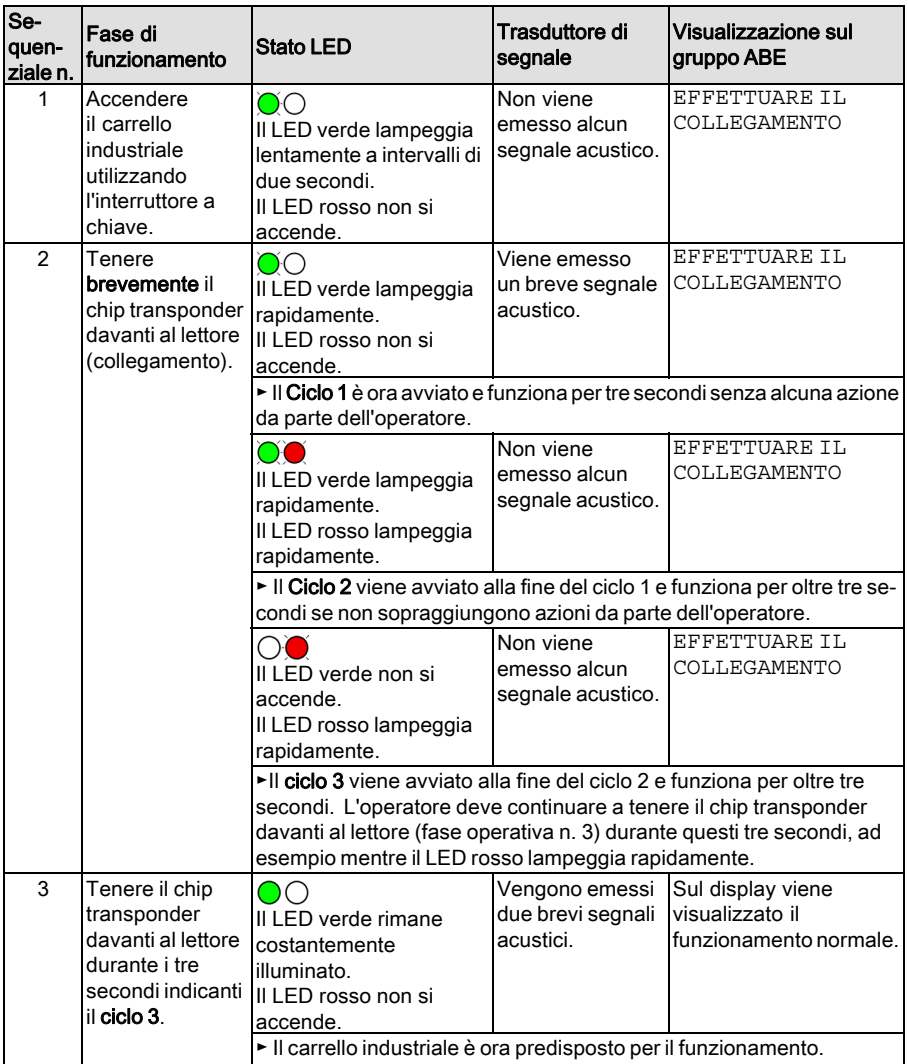

### Stato "Carrello industriale non predisposto per il funzionamento (ciclo 3)"

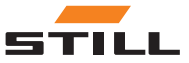

#### <span id="page-40-0"></span>Collegamento alla tastiera da parte dell'operatore (con codice preliminare)

Per collegarsi al carrello industriale, l'operatore deve immettere un codice PIN valido utilizzando la tastiera. Una volta completata la procedura di collegamento, si avvia la procedura preliminare. Quando l'operatore ha premuto il pulsante corrispondente (0, 1, 2) allo stato del carrello industriale, viene completata la procedura preliminare.

La procedura preliminare corrente può essere interrotta in qualsiasi momento premendo il tasto **ESC**.

#### Timeout durante la procedura preliminare

Se l'operatore non esegue la procedura preliminare entro cinque minuti dal collegamento, il processo viene annullato. Il nuovo codice PIN deve essere inserito una seconda volta.

#### Esecuzione della procedura preliminare

Collegamento dell'operatore senza la conferma di accesso tramite il pulsante  $\left($ .

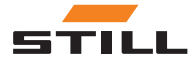

Collegamento dell'operatore con codice preliminare

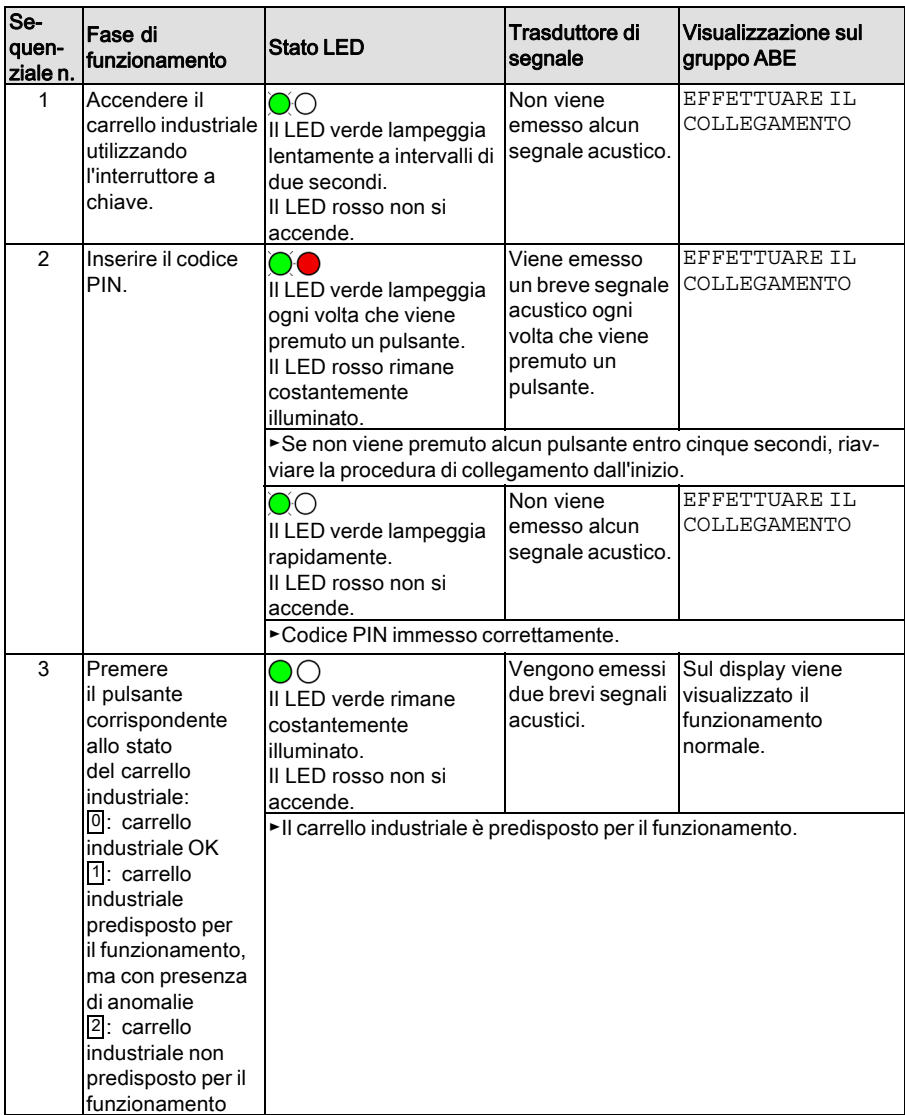

Collegamento dell'operatore con la conferma di accesso tramite il pulsante  $\Theta$ :

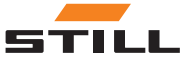

Collegamento dell'operatore con codice preliminare

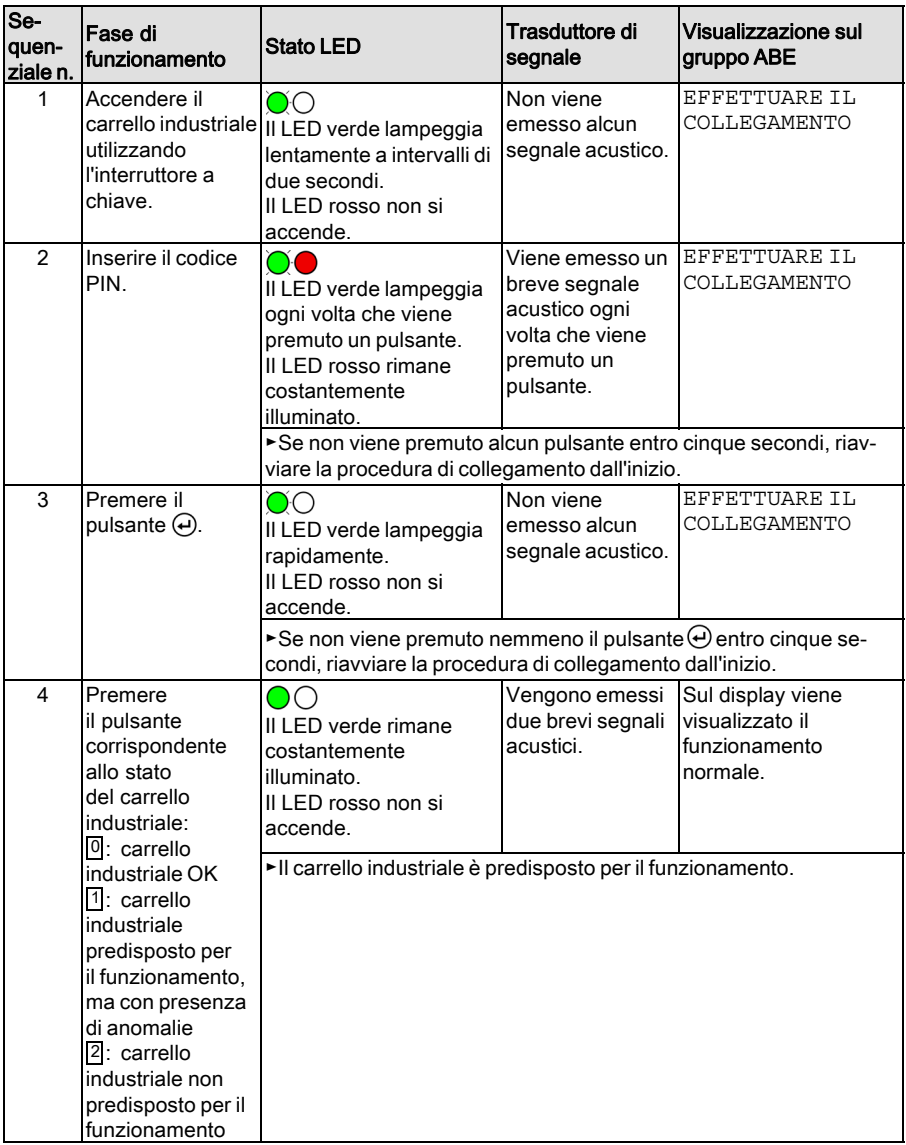

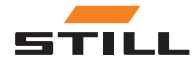

<span id="page-43-0"></span>Scollegamento operatore

# Scollegamento operatore

# $\fbox{\bf i}$  nota

Un operatore può scollegarsi esclusivamente tramite lo stesso chip transponder utilizzato per il collegamento. Se un operatore è ancora collegato nel momento in cui un altro operatore, con accesso di autorizzazione, tiene il chip transponder davanti al lettore, il risultato è una sostituzione immediata dell'operatore.

# $\lceil \boldsymbol{i} \rceil$  nota

Se l'operatore non si scollega prima di scendere dal carrello industriale, il dispositivo può essere regolato per scollegarsi automaticamente terminato un determinato periodo di tempo. Il Fleet Manager può specificare la lunghezza di questo periodo come richiesto nella configurazione.

#### Variante lettore

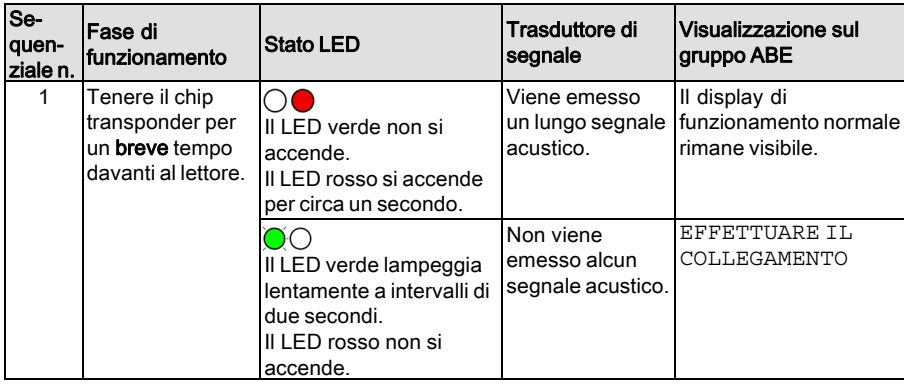

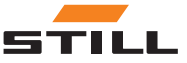

#### Variante tastiera

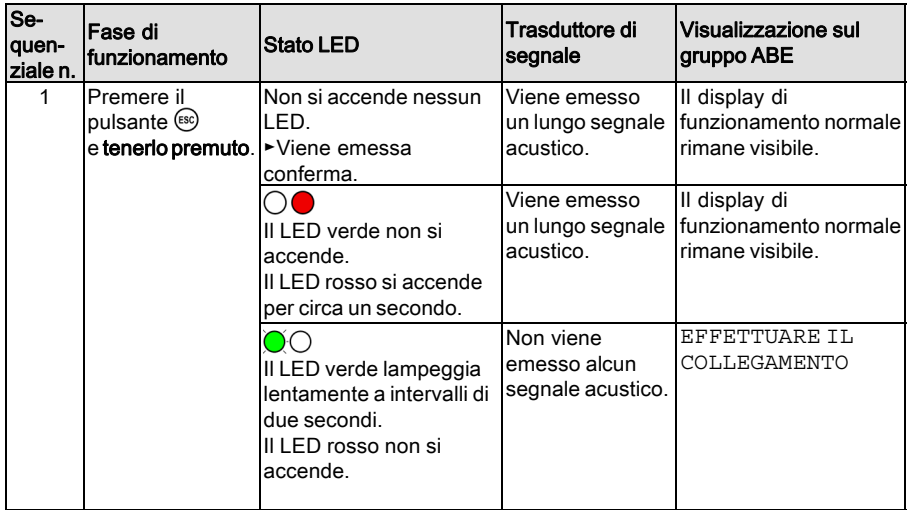

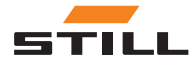

<span id="page-45-0"></span>Guasti, cause e rimedi

## Guasti, cause e rimedi

### Guasti alla variante lettore

# $\boxed{\mathbf{i}}$  NOTA

La visualizzazione di guasti appare solo<br>quando FleetManager<sup>™ 4</sup>. x è attivato.

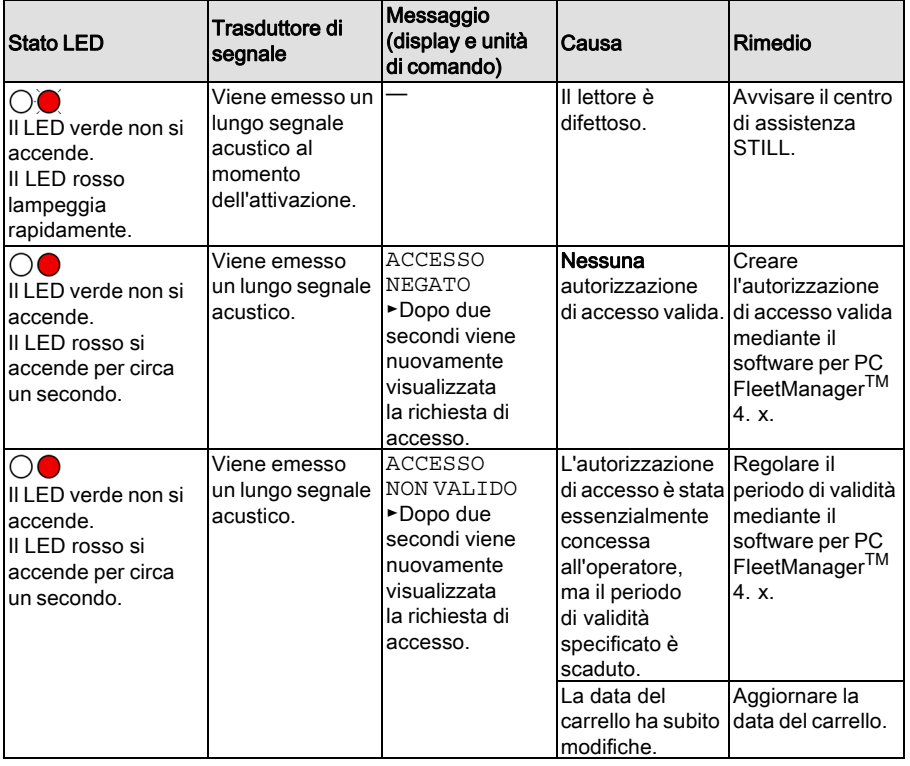

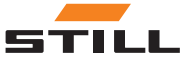

### <span id="page-46-0"></span>Guasti alla variante tastiera

# $\boxed{\mathbf{i}}$  NOTA

La visualizzazione di guasti appare solo<br>quando FleetManager™ 4. x è attivato.

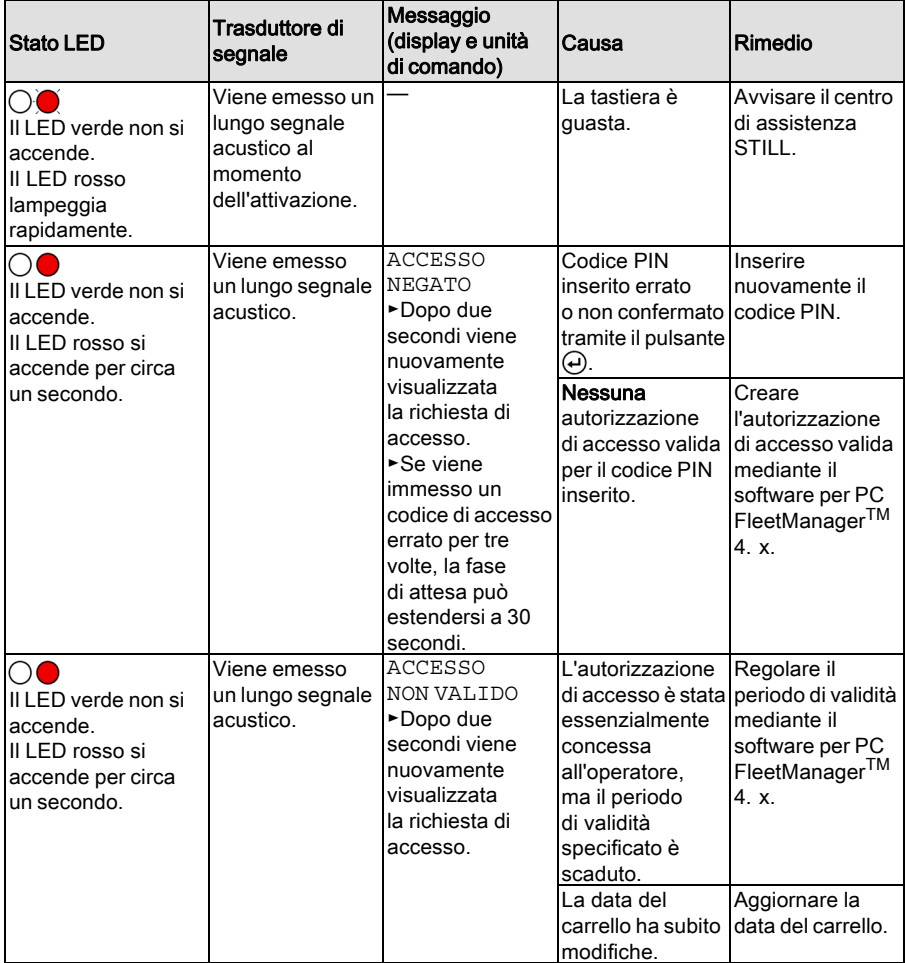

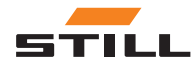

<span id="page-47-0"></span>Messa fuori servizio

# Messa fuori servizio

- Portare il carrello industriale nel magazzino designato e azionare il freno di stazionamento.
- Scollegamento corretto dell'operatore.

# $\boxed{\mathbf{i}}$  NOTA

Se l'operatore non si scollega prima di spegnere il carrello industriale, il carrello verrà bloccato se viene acceso nuovamente per evitare l'accesso non autorizzato.

– Spegnere il carrello industriale utilizzando l'interruttore a chiave.

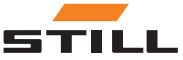

# 5

# <span id="page-48-0"></span>Dati tecnici

 $\overline{\phantom{0}}$ 

<span id="page-49-0"></span>Attrezzatura radio

# Attrezzatura radio

Dati tecnici in conformità con RED 2014/53/EU

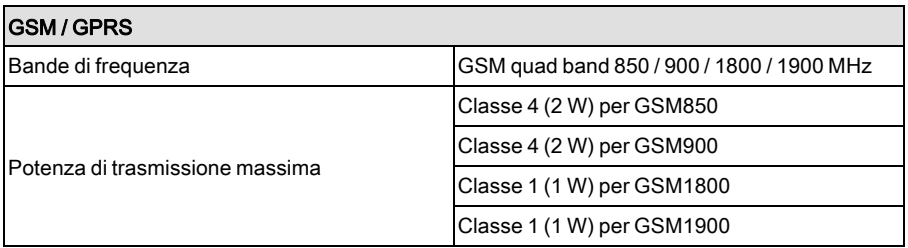

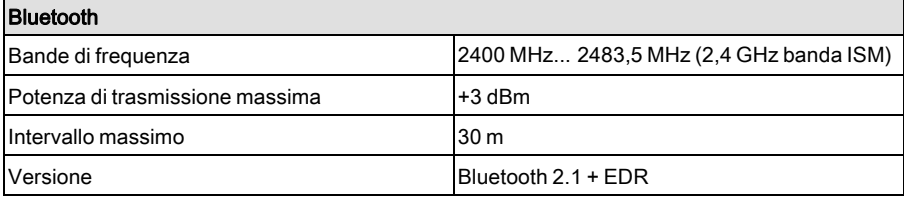

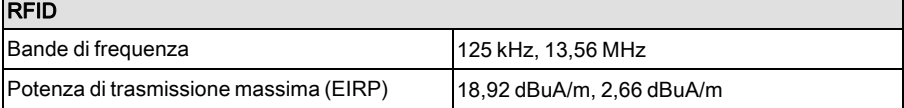

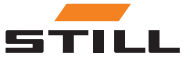

┍

50988011725 IT – 06/2019

Still GmbH